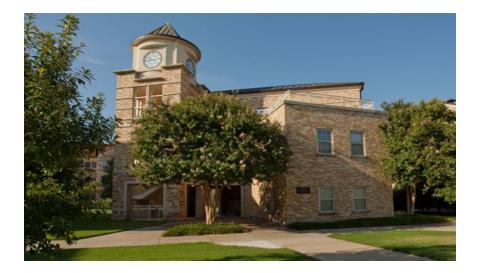

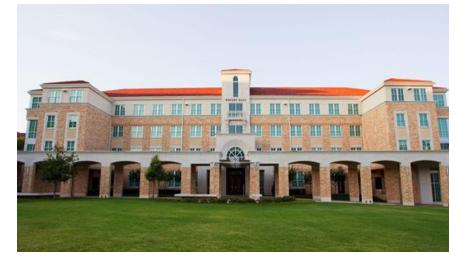

# Housing Lottery Sign-Up

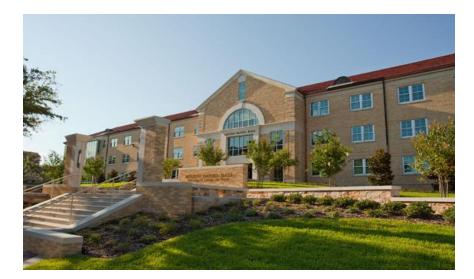

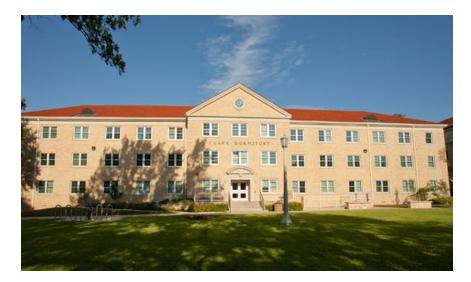

# Log into my.tcu.edu and enter your Username & Password

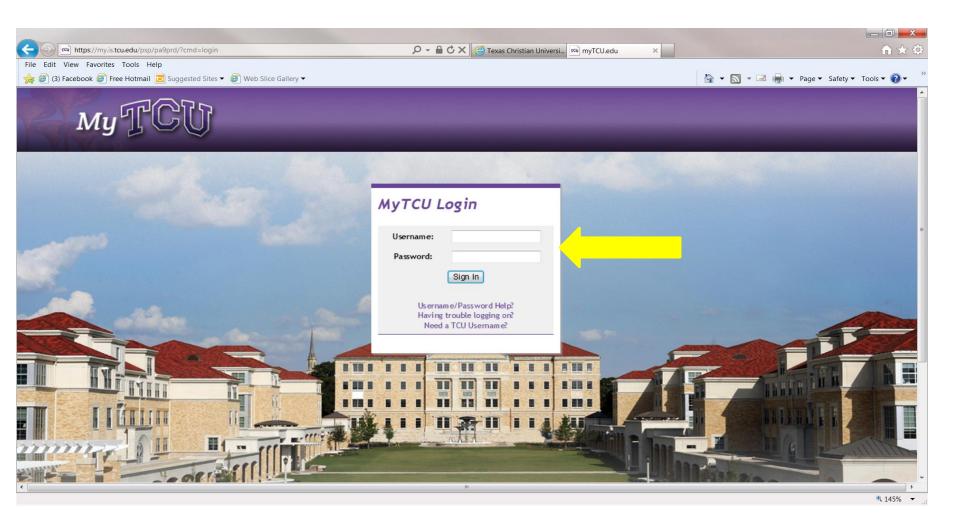

# **Click on "Residential Life/Housing"**

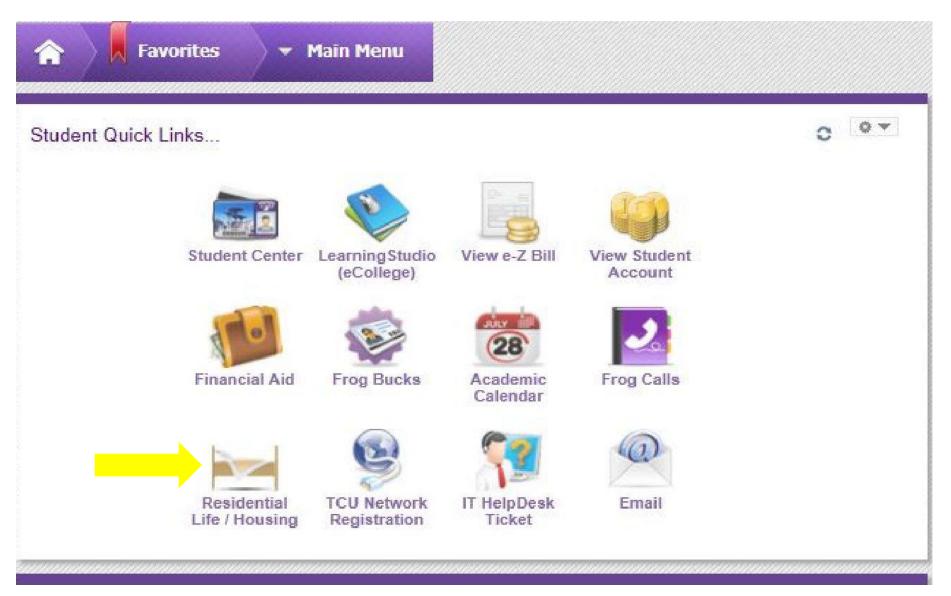

# Welcome

To continue with the Housing Lottery sign-up, please click on the Housing Application link at the top of this page.

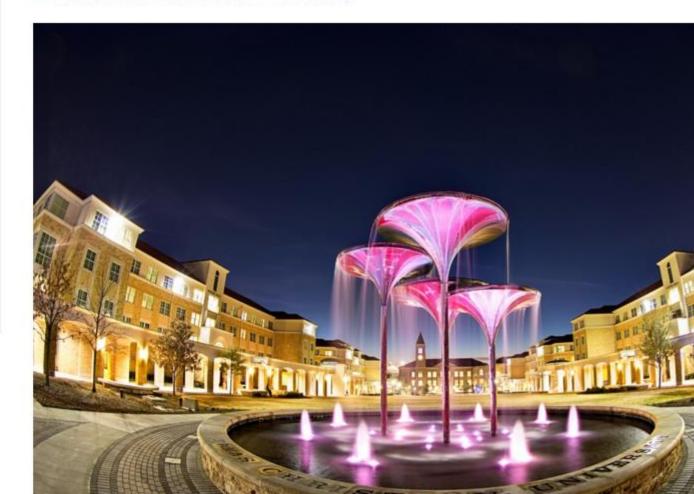

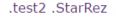

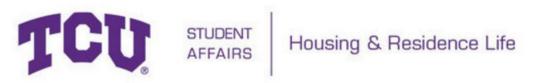

Home Housing Application RA/CRA Application

### **Term Selector**

- Please click next to Academic Year 2017-2018. Then click "Save & Continue".

# Please click next to Academic Year 2017-2018 to begin or edit the Housing Application or to change your Meal Plan selection.

Academic Year 2017-2018

Application Started: 2/16/2017 4:26:00 PM

- Contract Signed
- Application Complete: 2/16/2017 4:35:00 PM

Save & Continue

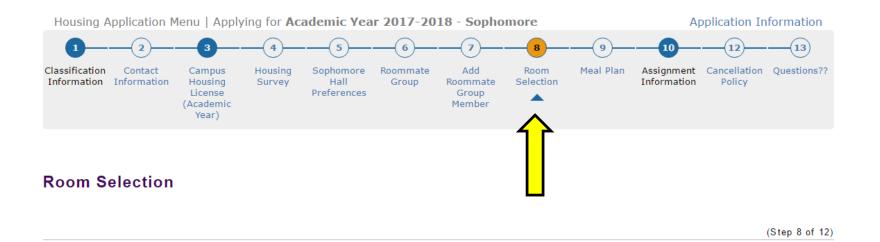

# Building > Room > Rooms > Beds

# Click on any hall below to search for room availability.

## If you have any questions, please CALL Housing & Residence Life at (817)257-7865.

Commons Built Single is a private bedroom/private bathroom suite. Commons Closed Double includes a private living room inside the suite. Commons Open Double does not have a living room.

GrandMarc "even" numbered rooms are located in the North Tower. GrandMarc "odd" numbered rooms are located in the South Tower.

PE Clark will be a community of freshmen and upper-division students.

Village East Apartments are located on McCart and Sandage Avenues. To determine which street the apartment is located on, please look at the letter after Village East. (Example, Village East S2815 is located at 2815 Sandage Avenue.) Cable and internet must be purchased separately. For information about Village East, including photos, please visit: http://www.villageeasttcu.com/.

#### Village East Amenities:

- 2 bedroom/2 bath OR 3 bedroom/3.5 bath units
- Bedrooms will come with an XL-Full bed, desk, chair, 4 drawers and closet (doors are opened not sliding)
- Units come with bar and bar stools (bar stools will equal number of residents, ie. 2 students, 2 bar stools)
- The living room will have entertainment center, coffee table, and either 2 sofas or 1 sofa and love seat or 2 love seats
- Entrance into unit is code access and bedrooms are key locked
- The units located on McCart will have vinyl flooring in the common area and carpet in the bedroom
- The 2 bedroom/2 bathrrom units located on Sandage will have thin concrete flooring in common area and carpet in bedrooms
- Residents can receive mail at their residents and packages can be delivered at the leasing office
- Color scheme for Sandage is honey wood furniture
- Color scheme for Merida and McCart is dark wood
- Each bedroom gets an assigned parking space.
- All units come with a full-size washer and dryer and flat screen TV.

Commons - Carter Hall Commons - King Hall Commons - Samuelson Hall Commons - Wright Hall GrandMarc Tom Brown/Pete Wright - Britain Hall Tom Brown/Pete Wright - Fish Hall Tom Brown/Pete Wright - Herndon Hall Tom Brown/Pete Wright - Mabee Hall Tom Brown/Pete Wright - Mullins Hall Tom Brown/Pete Wright - Walker Hall Worth Hills - Hays Hall Worth Hills - Marion Hall Worth Hills - PE Clark Hall

#### Save & Continue

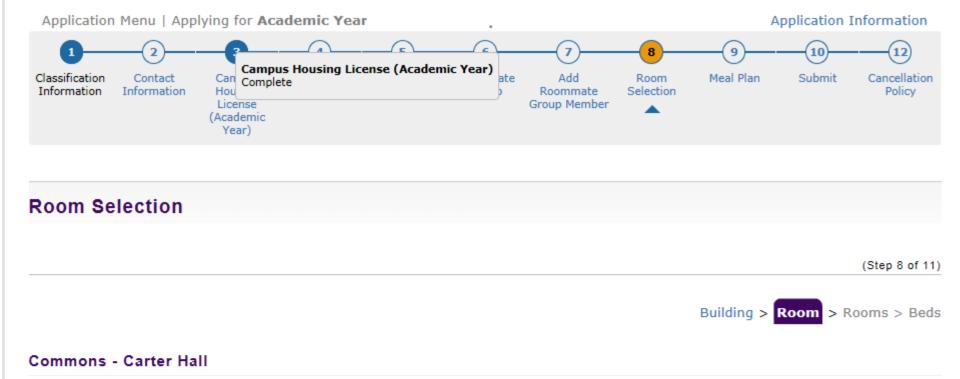

### Click on the Room you want, then click Save & Continue.

If you have any questions, please CALL Housing & Residence Life at (817)257-7865.

Commons Built Single is a private bedroom/private bathroom suite. Commons Closed Double includes a private living room inside the suite. Commons Open Double does not have a living room.

GrandMarc "even" numbered rooms are located in the North Tower. GrandMarc "odd" numbered rooms are located in the South Tower.

PE Clark will be a community of freshmen and upper-division students.

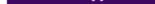

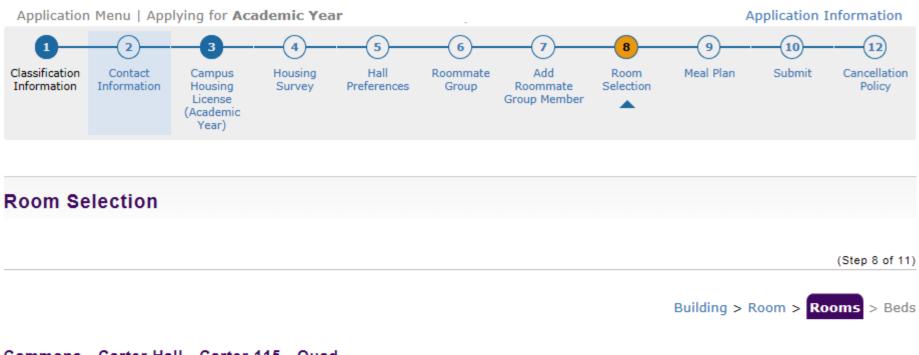

### Commons - Carter Hall - Carter 115 - Quad

Highlight the space you want AND all spaces for your Roommate Group Members (if applicable). To highlight multiple spaces, please left click on each space; then, scroll down and click "Save & Continue".

If you have ANY questions, please CALL Housing & Residence Life at (817)257-7865.

| Available Rooms       |    |
|-----------------------|----|
| Carter 115 - Quad     |    |
| Carter 115A - F - 1/1 | Q, |
| Carter 115B - F - 1/1 | Q, |
| Contor 11EC E 1/1     |    |

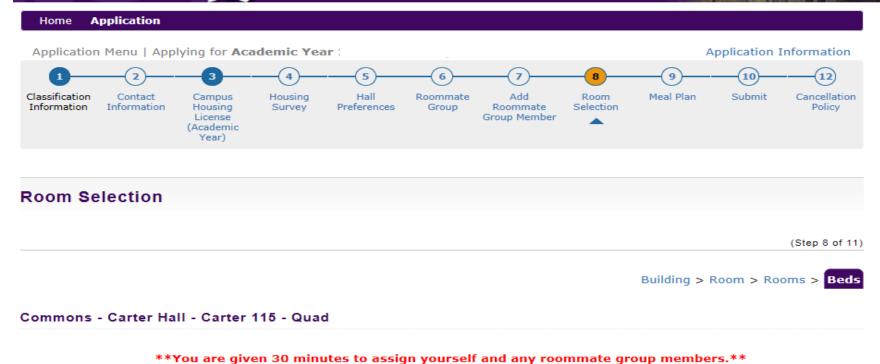

Once you click "Reserve Beds", your assignment is confirmed and you will not be able to change it on-line.

#### 29:45

Select the bed you would like to have.

| My Bed:                                                   | Carter 115A |             | $\checkmark$ |  |  |  |
|-----------------------------------------------------------|-------------|-------------|--------------|--|--|--|
| Select the bed(s) you wish to assign to your roommate(s). |             |             |              |  |  |  |
| .test3.                                                   |             | Carter 115B | ~            |  |  |  |
| .test4.                                                   |             | Carter 115C | ~            |  |  |  |
|                                                           |             | Carter 115D | ~            |  |  |  |

If you have any questions, please CALL Housing & Residence Life at (817)257-7865.

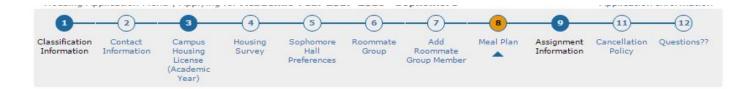

#### Meal Plan

- Select a Meal Plan from the drop down menu, then click "Save & Continue".

(Step 8 of 11)

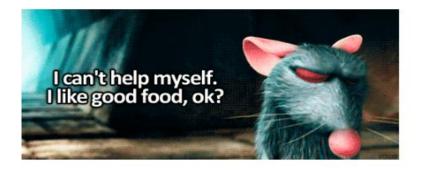

If you receive an assignment in an apartment community, you will have the opportunity to log back into this page and change your dining plan to the Limited 50.

Meal Plan changes can be made on this page until Thursday, August 17. Between August 17-September 6, you must email housing@tcu.edu with your name, TCU ID# and meal plan selection.

Meal Plan:

- Please Select -

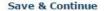

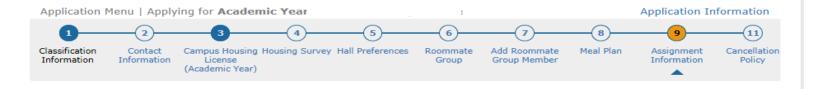

#### Assignment Information

- Your room and roommate information is at the bottom of this page.

(Step 9 of 10)

#### .StarRez, .test2

Term: Academic Year
Dates:

#### **Room Reservation Details**

| Room:                       | Carter 115A                              |
|-----------------------------|------------------------------------------|
| Room Type:                  | Carter Quad                              |
| Location:                   | Commons - Carter Hall                    |
| Floor:                      | Carter 115 - Quad                        |
| Available Terms:            | Academic Year<br>Early Arrival<br>Spring |
| Available To:               | Sophomore                                |
| Mandatory Housing Profiles: | None                                     |

#### **Occupancy Information**

| Beds        | Occupants                        |              |
|-------------|----------------------------------|--------------|
| Carter 115A | .test2. (8/22/2015 - 12/19/2015) | View Profile |
| Carter 115B | .test3. (8/22/2015 - 12/19/2015) | View Profile |
| Carter 115C | .test4. (8/22/2015 - 12/19/2015) | View Profile |
| Carter 115D | (8/22/2015 - 12/19/2015)         | View Profile |

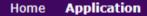

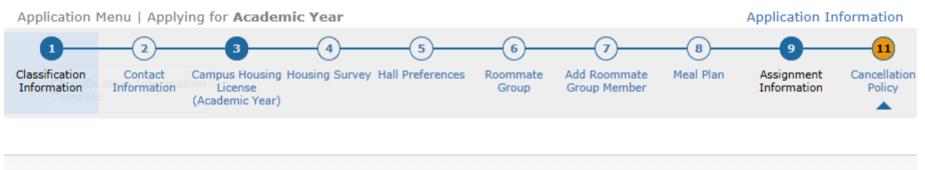

### **Cancellation Policy**

(Step 10 of 10)

# To <u>request</u> a cancellation of your housing, please email Housing & Residence Life at housing@tcu.edu with your name, TCU ID# and reason for cancellation.

#### Junior/Senior Housing Assignment Cancellation Policy:

If I cancel my housing assignment before June 1, I will not be assessed a cancellation fee.

If I cancel my housing assignment between June 1 and July 1, I will be assessed a \$1,000 cancellation fee.

If I cancel my housing assignment between July 2 and move in or the time I pick up a room key, I will be assessed a \$2,000 cancellation fee.

If I cancel my housing assignment after I move in or I pick up a room key, I will be responsible for full housing charges for the semester.

\*\*If I have not been assigned housing at the time of my cancellation, I will not be assessed a cancellation fee.\*\*

I understand that this is a FULL ACADEMIC YEAR Agreement and I cannot move off campus for the spring semester while remaining a TCU Student (unless I meet one of the approved criteria).